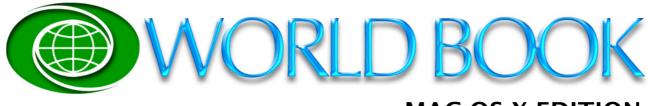

# MAC OS X EDITION Version 6.0.1

Thank you for purchasing the World Book for Mac OS X! Here are some tips for getting started.

# 1. Upgrade to MAC OS X 10.1

This edition of World Book has been optimized to run on Mac OS X 10.1. It is strongly recommended that you upgrade to this new version of Mac OS X or a later one if available.

## 2. Check the World Book Tech Support Web Site

We will be posting answers to Frequently Asked Questions on the World Book Tech Support Web site which you can reach by selecting **World Book Tech Support** from the World Book application menu or by entering http://www.mackiev.com/worldbook/support.html in your web browser.

#### 3. Register online for news about updates

To receive updates and news about World Book for Mac OS X, you can mail in the postagepaid registration card that came with your software or you can register online by selecting **World Book Registration** from the World Book application menu.

## 4. Check out our Speech Edition

We are working on a speech edition of World Book. Even as of the writing of this Readme, there is a prototype available online that allows vision-impaired users to access World Book articles using voice recognition and text-to-speech technologies. But we've found it's also fun for other users. Check it out and let us know what you think. Just select **World Book Speech Technology** from the World Book application menu.

## 5. Let's hear from you!

If you can't get the assistance you need online or would just like to give us your comments and suggestions, please drop us an email at worldbook@mackiev.com